# **10 อันดับ Virus Computer อันตราย**

ไวรัส คือ โปรแกรมชนิดหนึ่งที่มีความสามารถในการสำเนาตัวเอง เข้าไปติดอยู่ในระบบคอมพิวเตอร์ได้และ ถ้ามีโอกาสก็สามารถแทรกเข้าไประบาดในระบบคอมพิวเตอร์อื่น ๆ ซึ่งอาจเกิดจากการนำเอาดิสก์ที่ติดไวรัส จากเครื่องหนึ่งไปใช้อีกเครื่อง หนึ่ง หรืออาจผ่านระบบเครือข่ายหรือระบบสื่อสารข้อมูลไวรัสก็อาจแพร่ ระบาดได้เช่น กัน

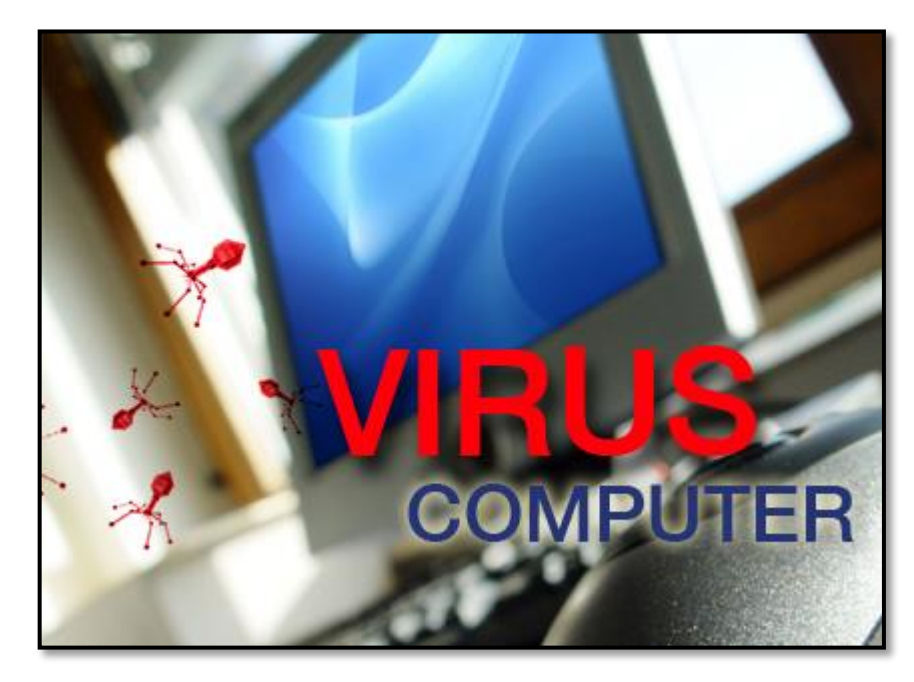

## **อันดับ1 : W32 VB.UT.worm**

W32VB.UT.worm ขนาดไฟล์ 88.0 K ความร้ายแรงระดับสูง มันจะเปลี่ยนไฟล์CMD.EXE, Taskmgr.exe, regedit.exe, msconfig.exe ให้เป็นไฟล์ของมันแทนคือ ขนาด 88.0 K เมื่อเราดับเบิ้ลคลิกใช้ไฟล์พวกนี้ก็ เท่ากับคลิกตัวมันให้ทำงานนั่นเอง เมื่อใช้โปรแกรมแอนตี้ไวรัสฆ่ามันได้แล้ว แต่โปรแกรมพวกนี้ก็ยังใช้งาน ไม่ได้อยู่ดีต้องไปหาไฟล์พวกนี้CMD.EXE, Taskmgr.exe, regedit.exe, msconfig.exe จากเครื่องอื่น ๆ มาใส่แทนจึงจะใช้งานได้อาการแสดงออกเมื่อติดเชื้อ W32 VB.UT.worm

- 1. Folder Option จะหายไป
- 2. ใช้Task Manger ไม่ได้
- 3. ใช้Regedit ไม่ได้
- 4. ใช้Msconfig ไม่ได้
- 5. ใช้CMD ไม่ได้(จากข้อ 2 5 เพราะมันเปลี่ยนเอาไฟล์ของมันมาใส่แทนไว้)
- 6. เมื่อเปิด IE Browser... บนไตเติ้ลบาร์จะมีชื่อ Hacked by 1BYTE
- 7. ทุกไดร์ฟจะเป็น Auto หมด จะดับเบิ้ลคลิกเปิดไดร์ฟตามปกติไม่ได้(ดับเบิ้ลคลิกเท่ากับทำให้มัน ทำงานต่อไป)
- 8. จะดับเบิ้ลคลิกไฟล์.BAT บนเดสท๊อบไม่ได้
- 9. บางครั้งถ้าเราพยายามจะฆ่ามัน อาจจะมีรูปหัวกระโหลกไขว้ขึ้นมาหน้าจอจะเป็นสีดำกระพริบ ต้องรีบปิดเครื่องทันทีไม่เช่นนั้นมันจะฟอร์แมตไดร์ฟต่าง ๆ ทิ้งทั้งหมด

## **อันดับ2 : Brontok.B worm**

Brontok.Bworm ขึ้นไป เช่น Brontok.B ขนาดไฟล์ 19.5 K, Brontok.AQ ขนาดไฟล์ 41.6 Kยังมีอีกหลาย รุ่นความร้ายแรงระดับสูง อาการที่แสดงเมื่อติดเชื้อไวรัสBrontok.AQ หรืออื่น ๆ อาการจะคล้าย ๆ กัน

- 1. Folder Option หายไป
- 2. ใช้Task Manger ไม่ได้
- 3. ใช้ Regedit ไม่ได้
- 4. ใช้Msconfig ไม่ได้
- 5. ใช้CMD ไม่ได้
- 6. คลิกไฟล์หรือโฟลเดอร์ที่ชื่อว่า VIRUS หรือความหมายที่เกี่ยวกับไวรัส หรือตามข้อ 2 5 มันจะรี สตาร์ทเครื่องทันที

# **อันดับ3 : WIN32 Wukill.B worm**

ขนาด ไฟล์52.2 K ตัวนี้ร้ายกาจมาก สามารถหลบหนีได้อาการแสดงเมื่อติดเชื้อ WIN Wukill.B worm

- 1. มันจะสร้างโฟลเดอร์.EXE และ comment.htt, desktop.ini ทั่วไปหมด
- 2. เมื่อ Search เจอมันจะหนีไปได้
- 3. ใน Task Manager มันจะเปลี่ยนชื่อไปเรื่อย ๆ
- 4. เมื่อเราไปเปิดเจอตัวมันในโฟลเดอร์ใดก็ตาม มันจะหนีไปทันที มันจะมีที่อยู่ไม่แน่นอน จึงยากที่จะ ผสมยาแผนโบราณ

#### **อันดับ4 : W32/Sohanat.DZ.worm (SCVVHSOT.EXE)**

ขนาด ไฟล์495 K มีความร้ายกาจระดับสูง แต่ฆ่าได้ไม่ยาก อาการแสดงออกเมื่อติดเชื้อ W32/Sohanat.DZ.worm

- 1. ดับคลิกเปิดไฟล์.BAT ไม่ได้
- 2. ใช้ Regedit ไม่ได้
- 3. ใช้Msconfig ไม่ได้
- 4. ใช้Task Manger ไม่ได้
- 5. Folder Option หายไป
- 6. ใช้CMD ไม่ได้
- 7. มันจะสร้างโฟลเดอร์เลียนแบบโฟลเดอร์เดิม แต่จะมีนามสกุล .EXE ไว้ทุกโฟลเดอร์

## **อันดับ5 : W32 writU.A.worm (syssetup.exe)**

ขนาด ไฟล์80.0 K ดูไม่ค่อยร้ายแรงเท่าไหร่แต่ก็สร้างความเสียหายได้ไม่น้อยมันจะทำให้ทุกไดร์เป็น Autoplay หมดเมื่อเราดับเบิ้ลคลิกที่ไดร์ไหนก็เหมือนทำให้มันขยาย พันธุ์ไปเรื่อย ๆไม่มีวันตาย และมันจะ สแกนหาพอร์ตในเครือข่ายไปเรื่อยๆ ทุกๆ 1 วินาทีเมื่อเจอมันจะเข้าไปขัดขวางการทำงานทันทีอาการ แสดงออกเมื่อติดเชื้อ W32writU.A.worm

- 1. คลิกขวาที่ไดร์ต่าง ๆ บรรทัดบนสุดจะเป็นตัวหนังสือ ?? แทนที่จะเป็น Open
- 2. ถ้า โชว์ Hidden File ไว้ จะเห็นไฟล์ชื่อ Autorun.inf และ syssetup.exeซ่อนอยู่ระดับ System เมื่อเราลบมันทิ้งไปมันจะเกิดขึ้นมาใหม่เองอีกแต่จะไม่เกิดที่ไดร์C:
- 3. ที่Task Manager จะเห็น Image Name PING.EXE ทำงานอยู่แต่ไม่สามารถ EndProcess ได้ เพราะมันใช้คำสั่ง PING พอร์ตในทุกๆ 1 วินาที
- 4. ระบบพอร์ตต่าง ๆ จะรวนไปหมด เช่น พิมพ์งานอาจจะเพี้ยน หรือใช้ต่ออินเตอร์เน็ตอาจจะมี ปัญหาแฮ้งค์หรือหลุด

## **อันดับ6 : WebCam.wmv.exe**

ขนาดไฟล์72.0 K ความร้ายแรงระดับปานกลาง อาการเมื่อติดไวรัส WebCam.wmv.exe

- 1. Folder Options... หายไป
- 2. ใช้Task Manager ไม่ได้
- 3. ใช้ Regedit ไม่ได้
- 4. ไดร์ฟ C: หายไป
- 5. คลิกเปิด Mannage ที่คลิกขวา My Computer มันจะปิดทันที
- 6. คลิกที่ Device Manager มันจะปิดทันที
- 7. เปิดใช้ Add or Remove Programs in Control Panel มันจะปิดทันที
- 8. เปิดใช้Change the way sacurity center alerts Me มันจะปิดทันที
- 9. ใช้CMD ไม่ได้

#### **อันดับ7 : W32 FlashDown.A.worm (Msmsgs.exe)**

ไฟล์ขนาด 210 K ความร้ายแรงระดับปานกลาง อาการแสดงเมื่อติดเชื้อ W32 FlashDown.A.worm

- 1. ใช้ Regedit จะรีสตาร์ททันที
- 2. ใช้Msconfig จะรีสตาร์ททันที
- 3. ใช้Task Manager ไม่ได้
- 4. Folder Option หายไป
- 5. Search ในเมนู Start หายไป
- 6. ใช้CMD ไม่ได้

## **อันดับ8 : Win32 VB.NBB worm หรือ W32 Vinet.A.worm**

ไฟล์ขนาด 56 K ไม่ร้ายแรง แต่ก่อให้เกิดความลำคาญมากกว่าด้วยการสร้างโฟลเดอร์จำลองตัวเองใช้ชื่อ เหมือนกับโฟลเดอร์จริงแต่มีนามสกุล .EXE สร้างโฟลเดอร์ชื่อ Ghost.bat และไฟล์ชื่อNethoot.htm และ ไฟล์ชื่อ Folder.htt และไฟล์ชื่อ desktop.ini รวม 5ไฟล์ทุกโฟลเดอร์ที่เราคลิกเข้าไป อาการแสดงเมื่อติด เชื้อไวรัส Win32VB.NBB worm

- 1. เมื่อเปิดไดร์ฟต่างๆ จะเห็นโฟลเดอร์ชื่อ Windows.exe แต่มีขนาดใหญ่กว่าโฟลเดอร์ทั่วไป
- 2. มีโฟลเดอร์นามสกุล .EXE ชื่อเหมือนกับโฟลเดอร์จริง และไฟล์ Ghost.bat,Nethoot.htm, Folder.htt, desktop.ini รวม 5 ไฟล์เสมอเมื่อเปิดโฟลเดอร์ต่าง ๆ
- 3. จะทำให้เครื่องทำงานช้าลง

## **อันดับ9 : Trojan Downloader.OQN (SCVHOST.exe)**

ขนาดไฟล์245 K มีความร้ายกาจระดับปานกลาง อาการแสดงออกเมื่อติดเชื้อ Trojan

Downloader.OQN

ดับคลิกเปิดไฟล์.BAT ไม่ได้

- 1. ใช้Regedit ไม่ได้
- 2. ใช้Msconfig ไม่ได้
- 3. ใช้Task Manger ไม่ได้
- 4. Folder Option หายไป
- 5. ใช้CMD ไม่ได้

# **อันดับ10 : .vbs**

เด็กเส้น AMD (ไม่นิยมอินเทล).vbs ไฟล์ขนาด 5.0 K ความร้ายแรงไม่บอก ? อาการแสดงเมื่อติดเชื้อ AMD (ไม่นิยมอินเทล).vbs

- 1. ทุกไดร์ฟจะเป็น Autoplay หมดจะดับเบิ้ลคลิกเปิดไดร์ฟตามปกติไม่ได้
- 2. ทุกไดร์ฟจะมีไฟล์ AMD (ไม่นิยมอินเทล).vbs และไฟล์ autorun.inf อยู่
- 3. เมื่อเอาแฟล๊ตไดร์เสียบจะติดเชื้อทันที
- 4. เมื่อเปิด IE Browser... ที่ไตเติ้ลบาร์จะมีชื่อ HELLO By AMD (ไม่นิยมอินเทล)
- 5. คุณจะฝันถึงแต่ AMD (ไม่นิยมอินเทล) ทุกคืน (เพราะความแค้น)

ที่มาของข่าว : ท็อปเทนไทยแลนด์